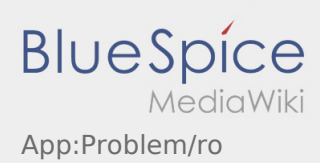

## Inhaltsverzeichnis

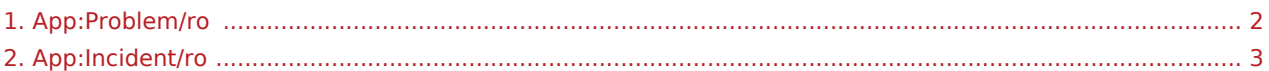

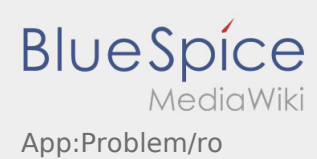

## <span id="page-1-0"></span>**Raportati problema aplicatiei**

• Puteti reporta problemele tehnice ale aplicatiei prin intermediul meniului :

Va rugam sa retineti ca aceasta functie trebuie utilizata doar pentru problemele tehnice ale aplicatiei. Problemle legate de comenzi trebuie raportate la departamentul de dispozitie, la departamentul de supraveghere sau prin intermediul aplicatiei prin optiunea [Probleme/Daune](#page-2-0).

- Introduceti un comentariu in care descrieti pe scurt problema
- Optional puteti introduce si capturi de ecran

Pentru a face o captura de ecran dati click pe  $\boxed{0}$  si selectati ecranul dorit. Apoi dati click din nou pe  $\boxed{0}$ sus in partea dreapta a ecranului.

 $\bullet$  Trimiteti datele apasand pe

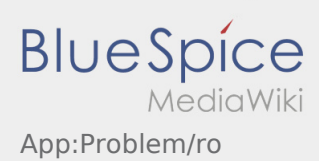

## <span id="page-2-0"></span>**Probleme/Daune**

- La o comanda activa cu **inTime** puteti folosi functia ,,Inregistreaza o problema" .
- Problema poate fi inregistrata accesand simbolul  $\vdots$

Va rugam selectati un motiv. Detaliati problema, prin introducerea unui comentariu. Puteti reveni la prelucrarea comenzilor, doar daca acest status a fost incheiat.